# Alden Library One Button Studio

Welcome to the One Button Studio in Alden Library. The OBS is a space for faculty, staff and students to record themselves delivering lectures, spoken presentations, or other materials for instruction. The studio includes a video camera, microphone, studio lights, a green screen system, a presentation computer with a remote clicker and document camera, and a large screen tv.

Please refer to the instructions below in order to access and use the One Button Studio. If you run into technical difficulties and need assistance, please call (740) 593-2699.

## Before You Arrive

#### Schedule Your Recording Session

Reserve your date and time on [the Libraries' room reservation system.](https://ohiou.libcal.com/)

#### Bring a Compatible USB (Flash) Drive

You'll need to bring a Flash drive that satisfies the following requirements:

- Has enough free space to store the amount of video you plan to create. In general, a 16GB Flash [drive should store an hour of video,](https://kb.sandisk.com/app/answers/detail/a_id/8407/%7E/number-of-minutes-of-video-that-can-be-stored-on-a-sandisk-memory-device) but this may vary based on video quality and other factors.
- Is formatted in FAT32 or HFS+ format.
	- o Most standard Flash drives use FAT32 format out of the box. However, it's possible your Flash drive may have been changed to a different format after purchase, especially if you're a Mac user. If you're not sure, here are instructions for checking and changing the format of your Flash drive in [MacOS](https://www.howtogeek.com/255251/how-to-erase-and-format-a-usb-drive-on-your-mac/) and [Windows.](https://www.howtogeek.com/317762/how-to-erase-and-format-a-drive-in-windows/)

*Note: SD cards with adapters and novelty Flash drives often will not work.*

#### Have Presentation Materials Ready Online

The One Button Studio allows you to display PowerPoint slides or other materials on a PC monitor for your reference while lecturing, or on a large television which can be filmed using the studio's camera. If you have materials you'd like to use in this way, place a copy of your materials in an online location such as [OneDrive.](https://www.ohio.edu/oit/services/collaboration/onedrive)

NOTE: The One Button Studio does not support screen recording. If you'd like to create screen recordings to include in a project, try [Panopto Lecture Capture,](https://www.ohio.edu/oit/services/teaching/panopto) or contac[t OHIO Instructional](https://www.ohio.edu/oit/services/teaching/instructional-technology)  [Technology](https://www.ohio.edu/oit/services/teaching/instructional-technology) for other options.

# In the Studio

### Record Your Video

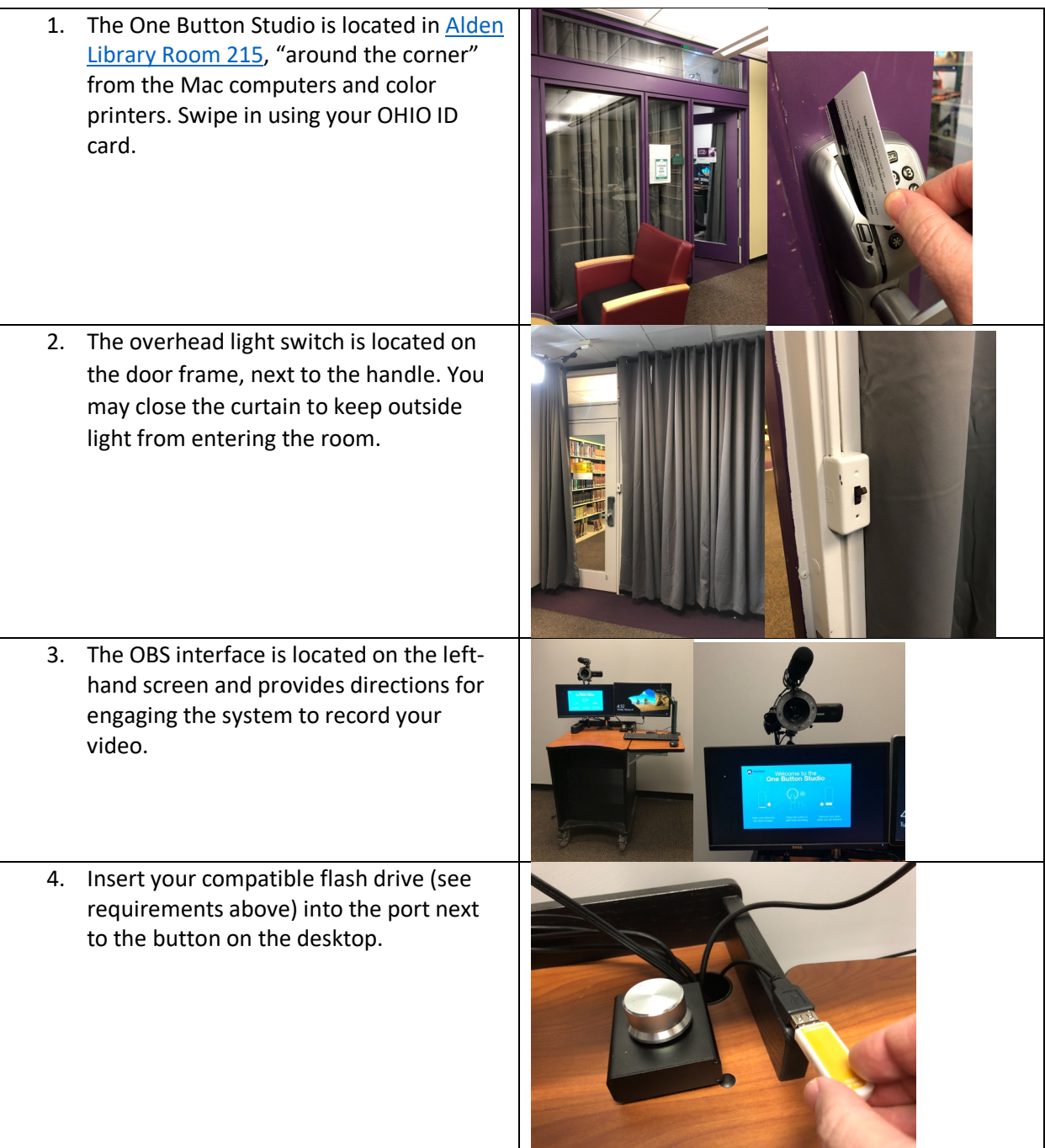

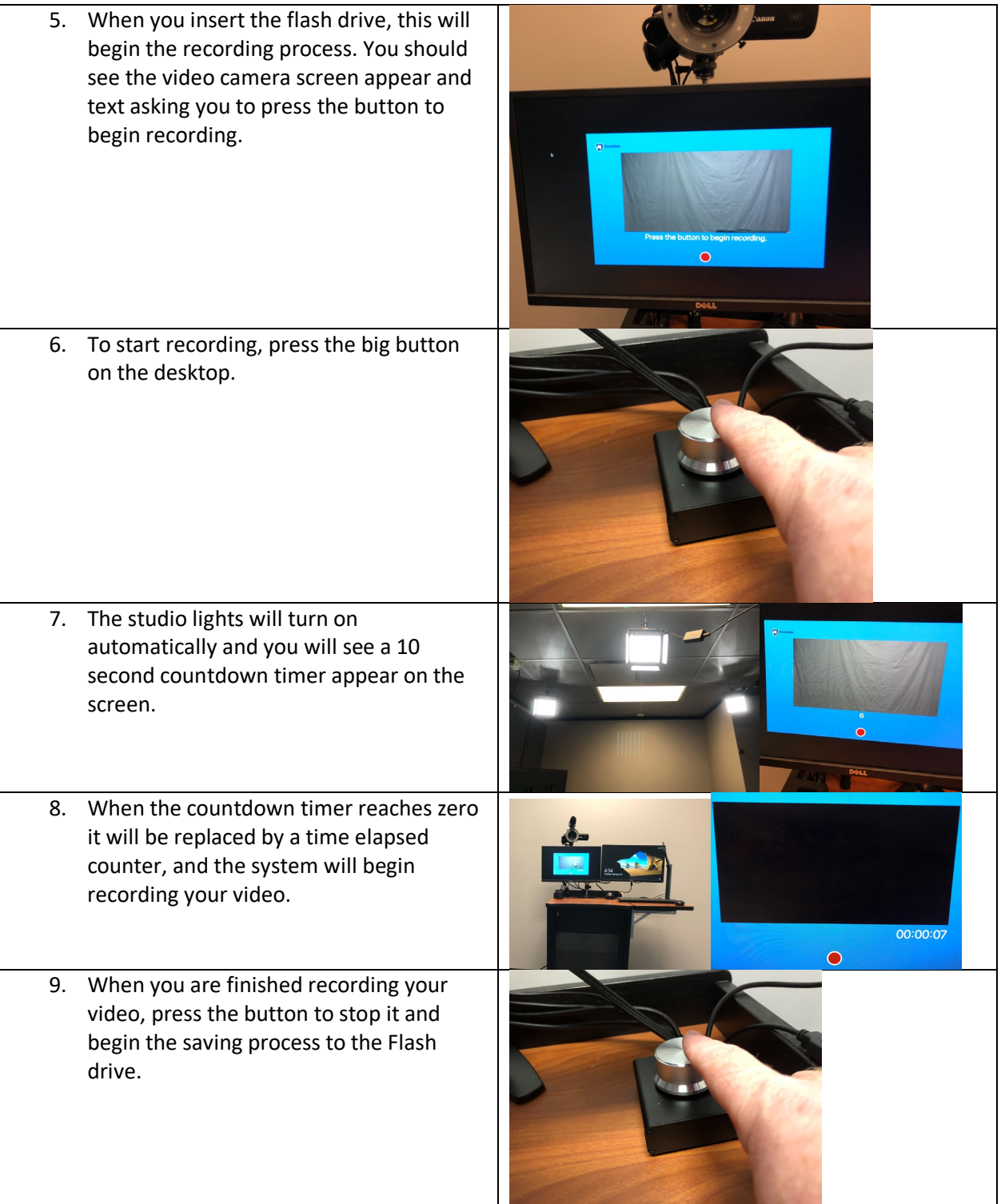

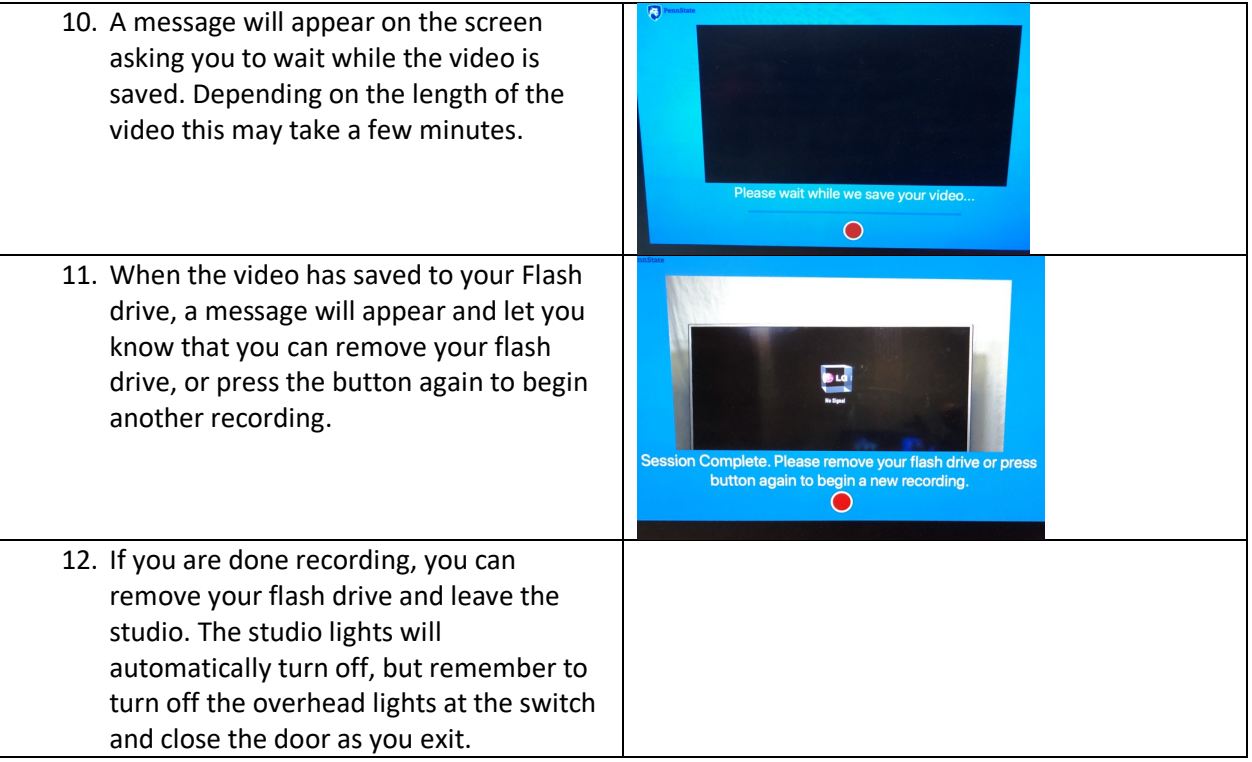

#### OPTIONAL: Use the Presentation Computer and Large Screen TV

If you like, you can display PowerPoint slides or other material on the large screen television in the room, then use the studio camera to film the TV. You'll need to have your presentation materials ready in an online location such as [OneDrive.](https://www.ohio.edu/oit/services/collaboration/onedrive)

NOTE: The One Button Studio does not support screen recording. If you'd like to create screen recordings to include in a project, try [Panopto Lecture Capture,](https://www.ohio.edu/oit/services/teaching/panopto) or contac[t OHIO Instructional](https://www.ohio.edu/oit/services/teaching/instructional-technology)  [Technology](https://www.ohio.edu/oit/services/teaching/instructional-technology) for other options.

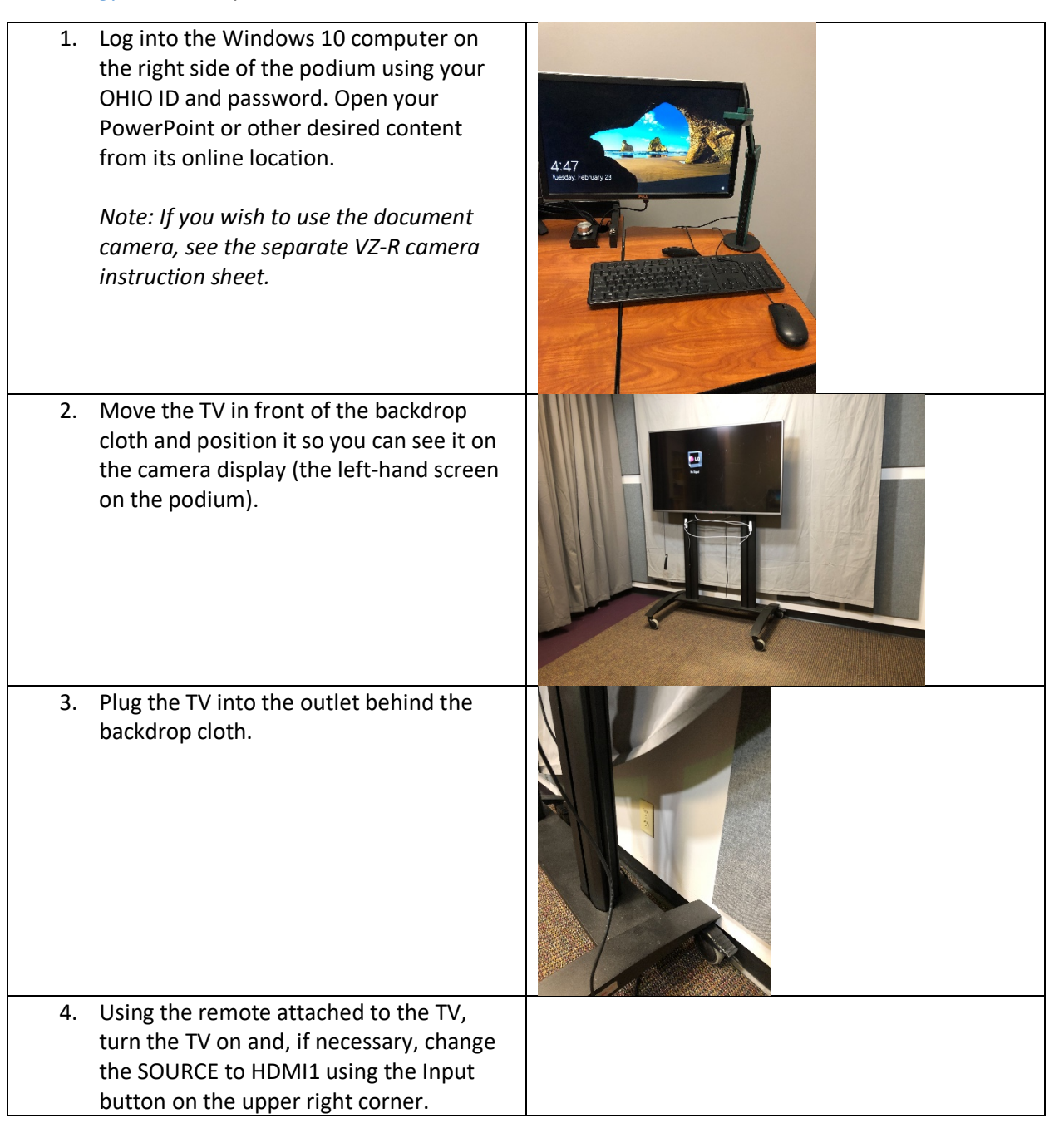

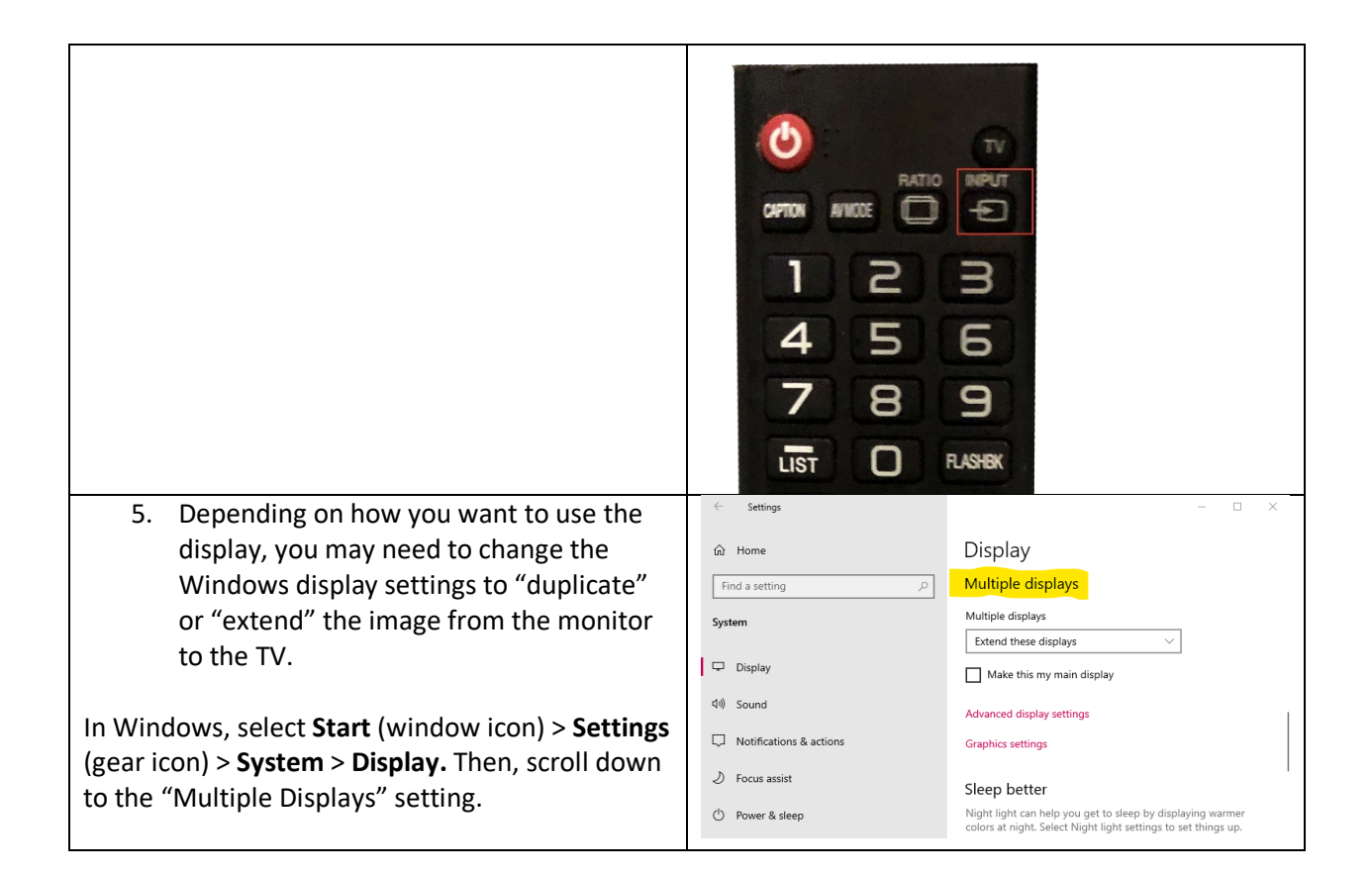

#### OPTIONAL: Use the Green Screen System

*If you wish to use the green screen:*

- 1. On the desktop, move the switch to the left (green) or right (blue) depending on which color you would like to use.
- 2. This will turn on the light ring around the camera and will reflect the appropriate color on the gray backdrop cloth.

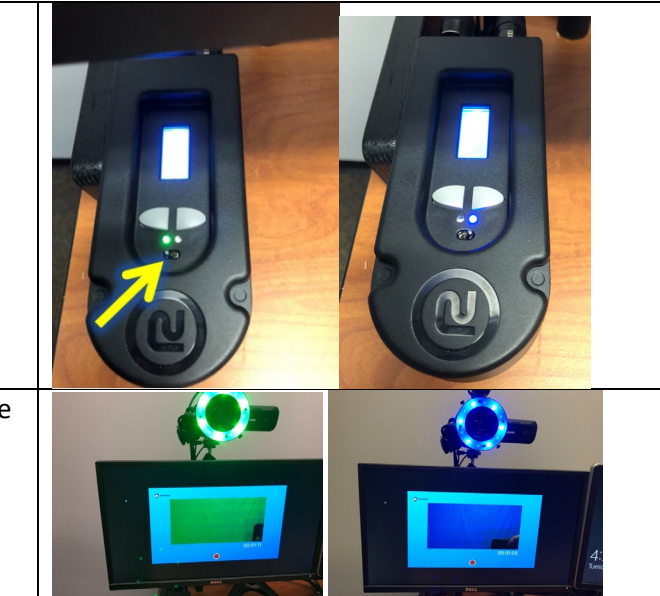